# **Loi binomiale en R avec PluriAlgo**

Ce document reprend (et prolonge) en R le problème de synthèse traité en Xcas dans l'article.

## *Etape 1 : calcul du nombre de piles*

L'onglet Principal permet de créer une fonction comptant le nombre de piles (nbPiles) lors d'une simulation de n lancers d'une pièce ayant la probabilité p de tomber sur pile.

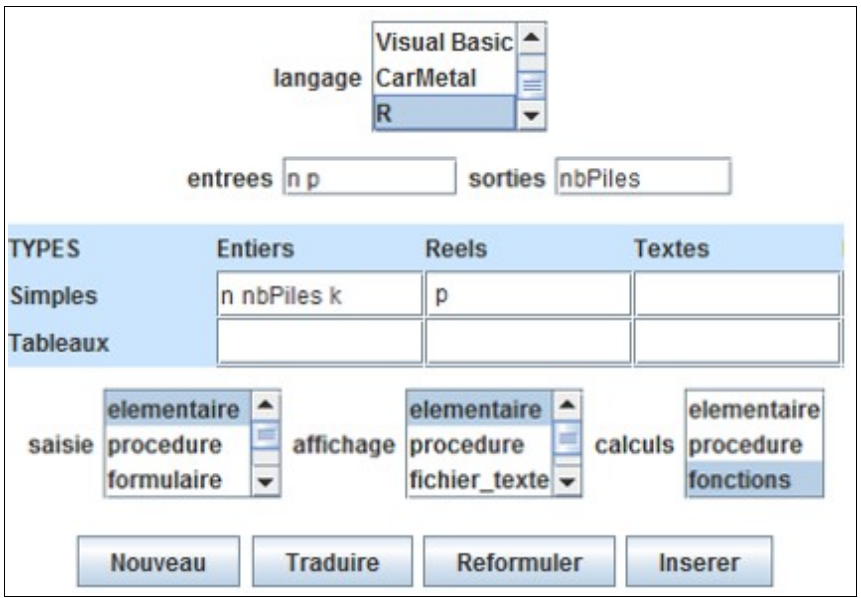

Deux solutions sont envisageables :

- recopier dans l'éditeur la solution Xcas (disponible dans le fichier zippé contenant les programmes de l'article), puis cliquer sur le bouton **Traduire**.
- créer la fonction en R (bouton **Insérer**), en la complétant avec l'onglet Boucles.

Si vous optez pour la première solution, il faut adapter la traduction obtenue en remplaçant l'instruction Xcas calculant le réel aléatoire compris entre 0 et 1 :

```
calculer nbPiles = function(n, p) {
      nbPiles=0
      for (k \in \text{seq}(1, n)) (
            if (\text{alea}(0,1) \leq p) \left\{ alea(0,1) à remplacer par runif(1)
                  nbPiles = nbPiles + 1Y
      ١
      return (nbPiles)
```
Si vous optez pour la deuxième solution, voici les manipulations à effectuer dans l'onglet Boucles :

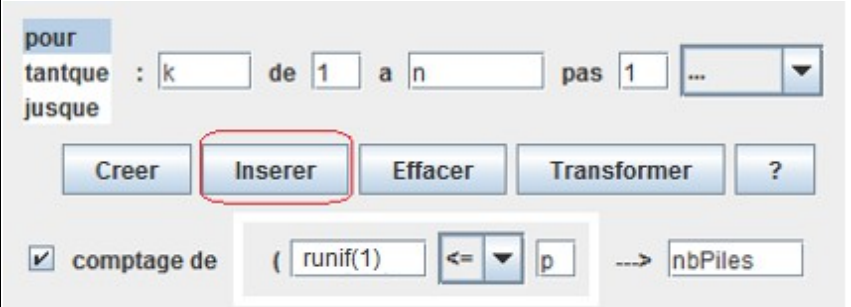

### *Etape 2 : répétition de la simulation*

La seconde étape consiste à répéter la simulation de n lancers, afin de construire le tableau estimant les diverses probabilités relatives à la loi binomiale. Ses entrées sont donc les paramètres de la loi (n et p) et le nombre de simulations (nbSimus), ce qui est précisé dans l'onglet Principal :

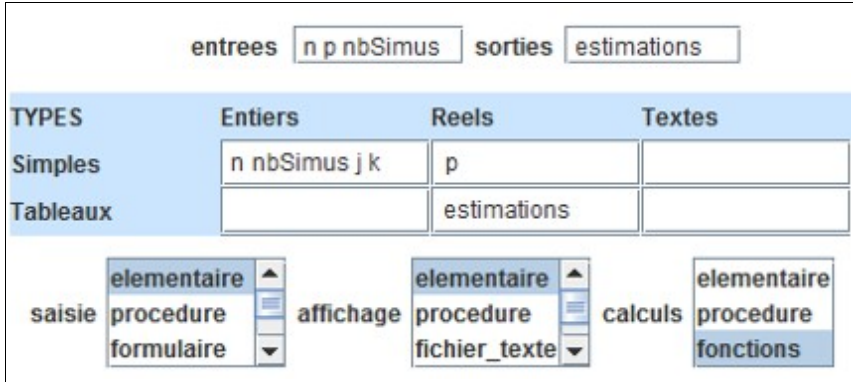

Comme pour l'étape 1, deux solutions sont envisageables : traduction de la solution Xcas (voir résultat ci-dessous) ou création de la fonction en R.

```
calculer estimations = function(n, p, nbSimus) {
    estimations = numeric(0)for (k \in \text{ineq}(0, n)) (
          estimations[k+1]=0x
     for (j in seq(1, nbSimus)) {
          k=calculer nbPiles(n, p)
          estimations[k+1]=estimations[k+1] + 1/nbSimus
     return (estimations)
```
On constate que le traducteur gère correctement la numérotation des tableaux qui démarre à 1 en R, mais pas la déclaration de la variable locale « estimations » qui est à ajouter.

#### *Compléments sur R...*

La fonction calculer estimations peut ensuite être testée avec une simple ligne de commande :

```
calculer_estimations(10,0.5,1000)
[1] 0.001 0.012 0.044 0.114 0.192 0.230 0.239 0.106 0.047 0.014 0.001
```
Remarque : les estimations auraient pu être obtenues sans programmation

| $>$ table(rbinom(1000,10,0.5))/1000 |  |  |  |  |  |  |  |  |  |  |                                                                      |
|-------------------------------------|--|--|--|--|--|--|--|--|--|--|----------------------------------------------------------------------|
|                                     |  |  |  |  |  |  |  |  |  |  | 0 1 2 3 4 5 6 7 8 9 10                                               |
|                                     |  |  |  |  |  |  |  |  |  |  | $ 0.001$ 0.006 0.051 0.120 0.214 0.272 0.168 0.117 0.042 0.007 0.002 |

#### *Diagramme en bâtons*

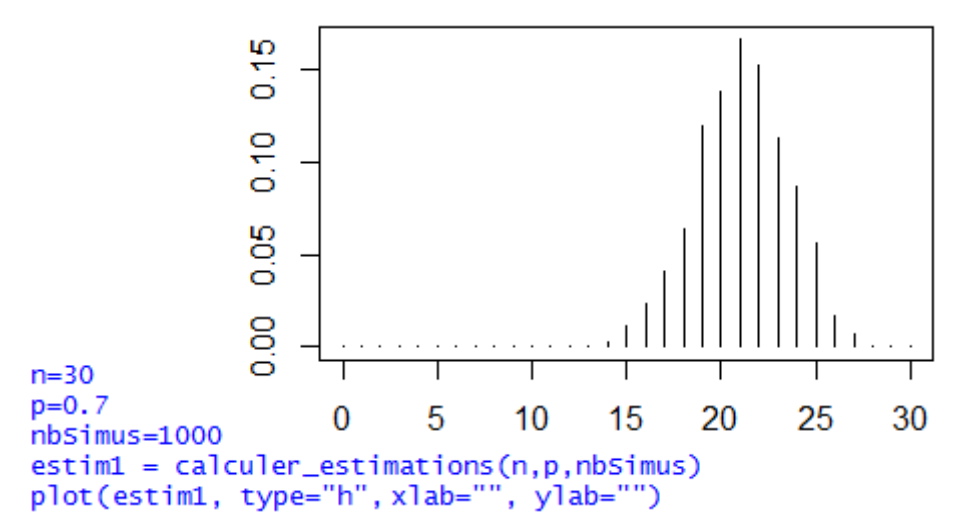

*Comparaison loi binomiale centrée réduite et loi normale centrée réduite*

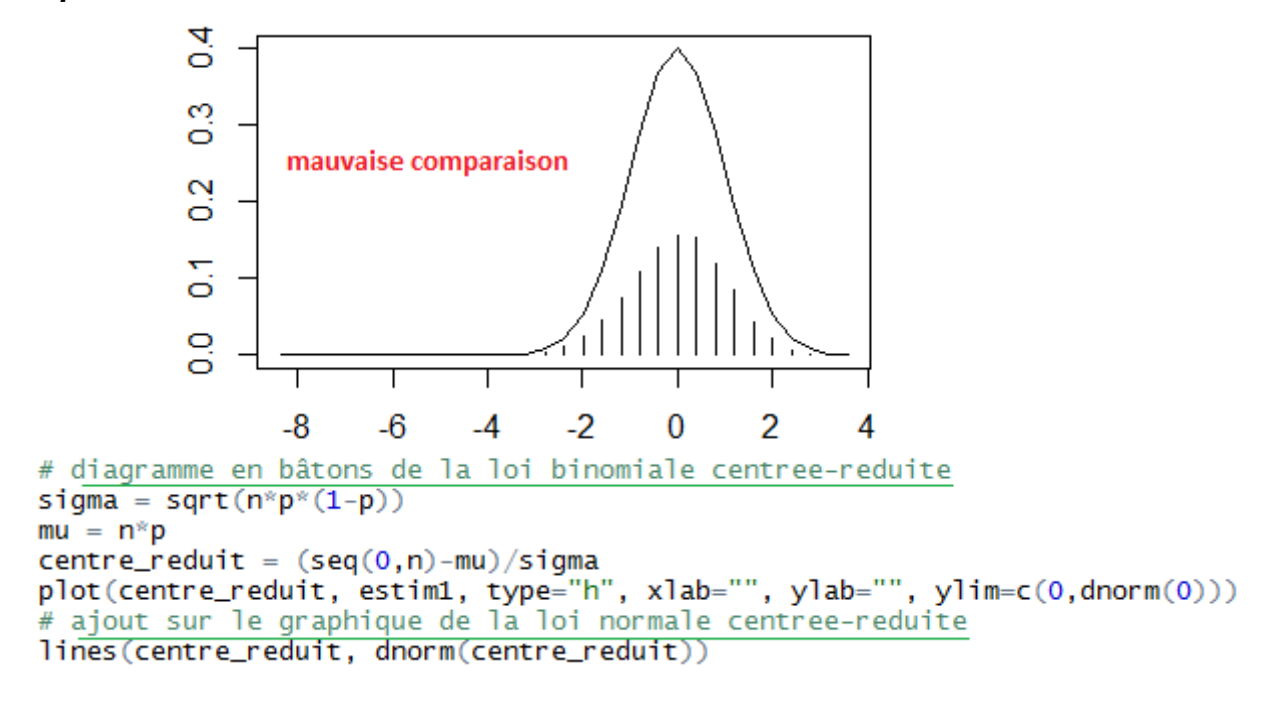

Pour que la comparaison des deux représentations soit possible, il faut se mettre en situation de comparer deux variables continues (voir  $\lceil \cdot \rceil$ ).

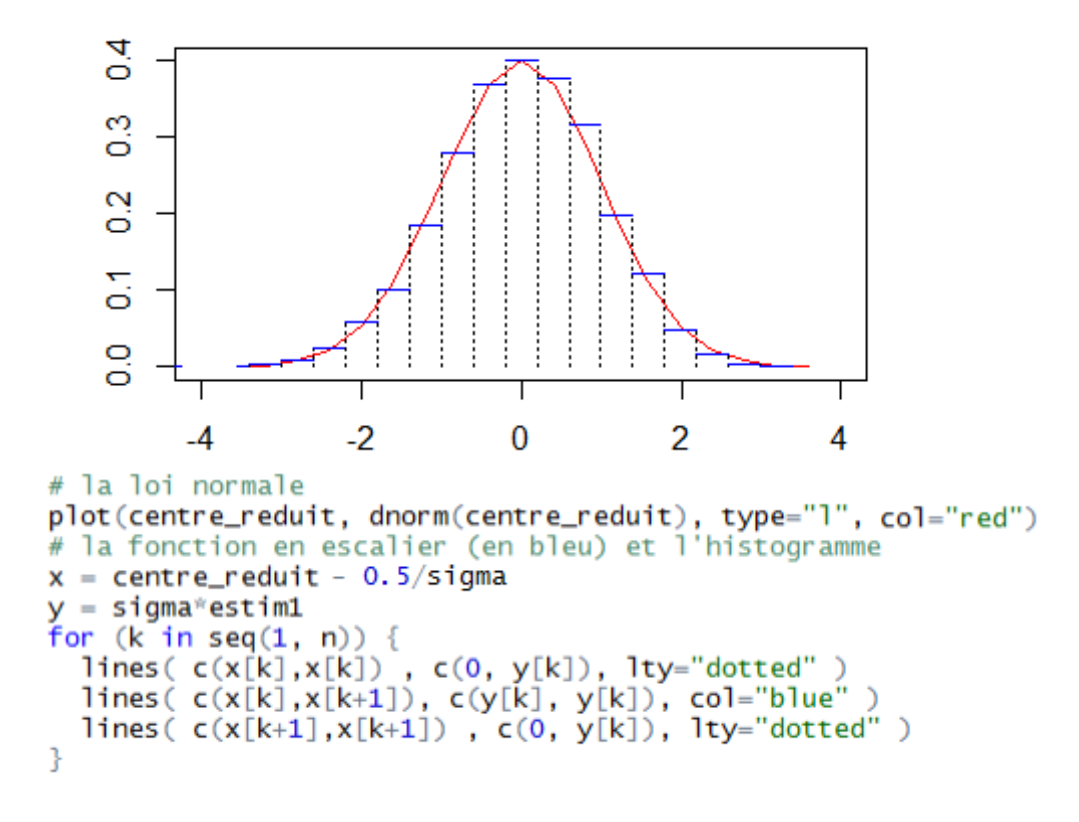

La loi binomiale centrée-réduite peut être assimilée à une variable aléatoire continue dont la densité est une fonction en escalier, représentée ici en bleu. Les rectangles ont pour aire les estimations de la loi binomiale : leur largeur est 1/sigma et leur hauteur est sigma\*estimation.

<span id="page-3-0"></span><sup>1</sup> Du discret au continu : loi binomiale et loi normale - H. Lample et D. Bernard -

<sup>(</sup> [http://pedagogie.ac-toulouse.fr/math/stages/terminales/2011\\_12/probabilites/02\\_binomiale\\_normale\\_lyon.pdf](http://pedagogie.ac-toulouse.fr/math/stages/terminales/2011_12/probabilites/02_binomiale_normale_lyon.pdf) )